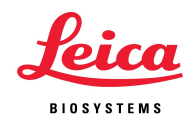

## ライカバーチャルスライド クラウドデータ操作マニュアル

1.インターネットブラウザから https://leicaepathology.slidehosting.com/ にアクセスし、 事前に配布されたユーザーID とパスワードを入力した上で「User Login」をクリック します。

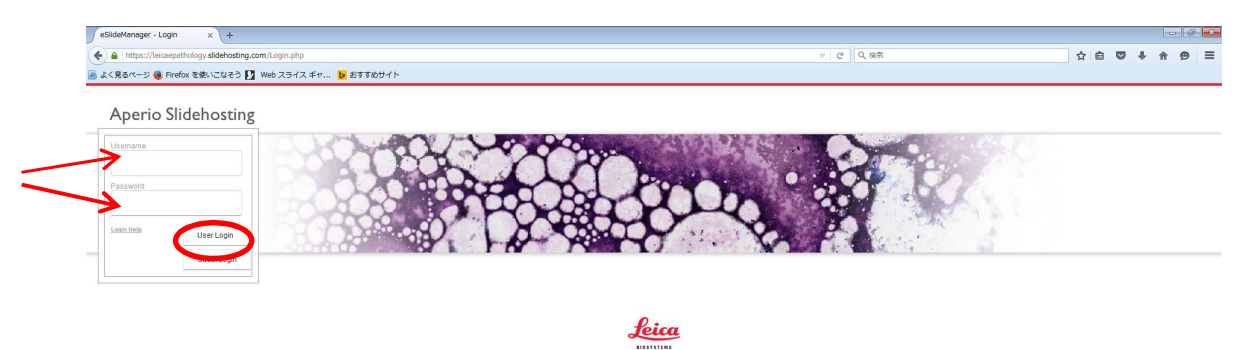

2. 下記の情報が表示されます。目の形になっているところをクリックし、バーチャ ル画像を開きます。ほかのところをクリックしないよう注意してください。

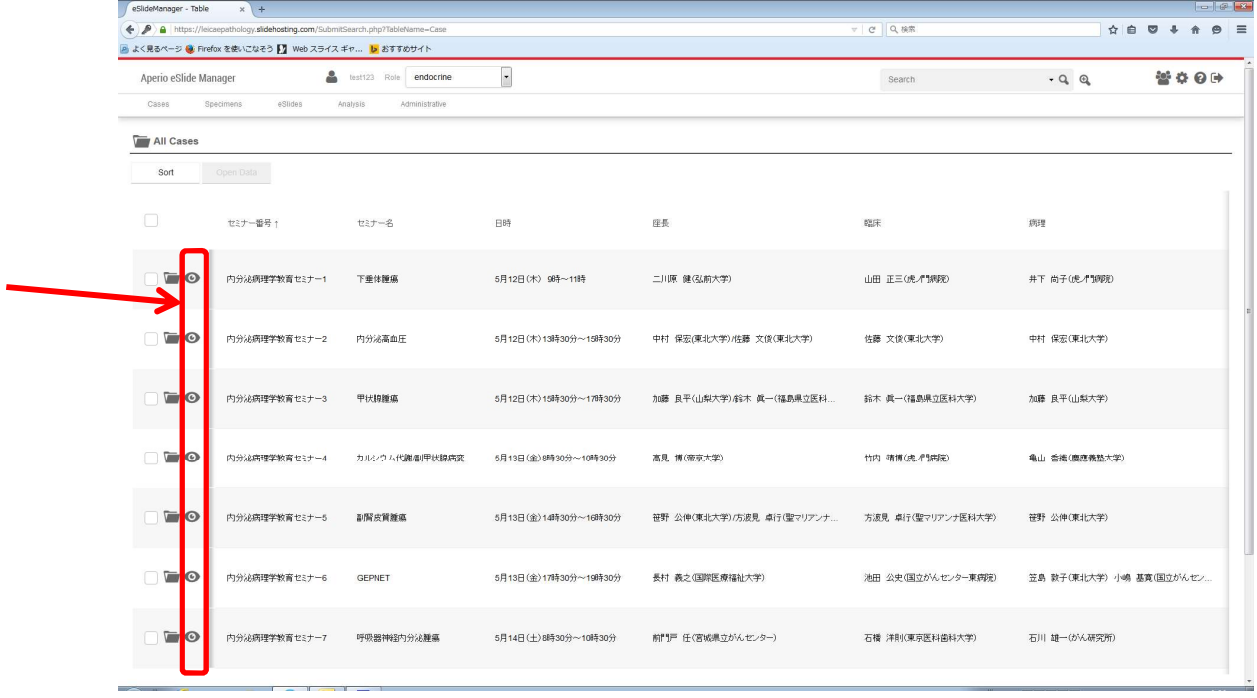

3.バーチャル画像は下記の通り表示されます。下記のズームスライダーやマウスのスク ロールで画像を拡大・縮小し、ドラッグで画面を移動します。

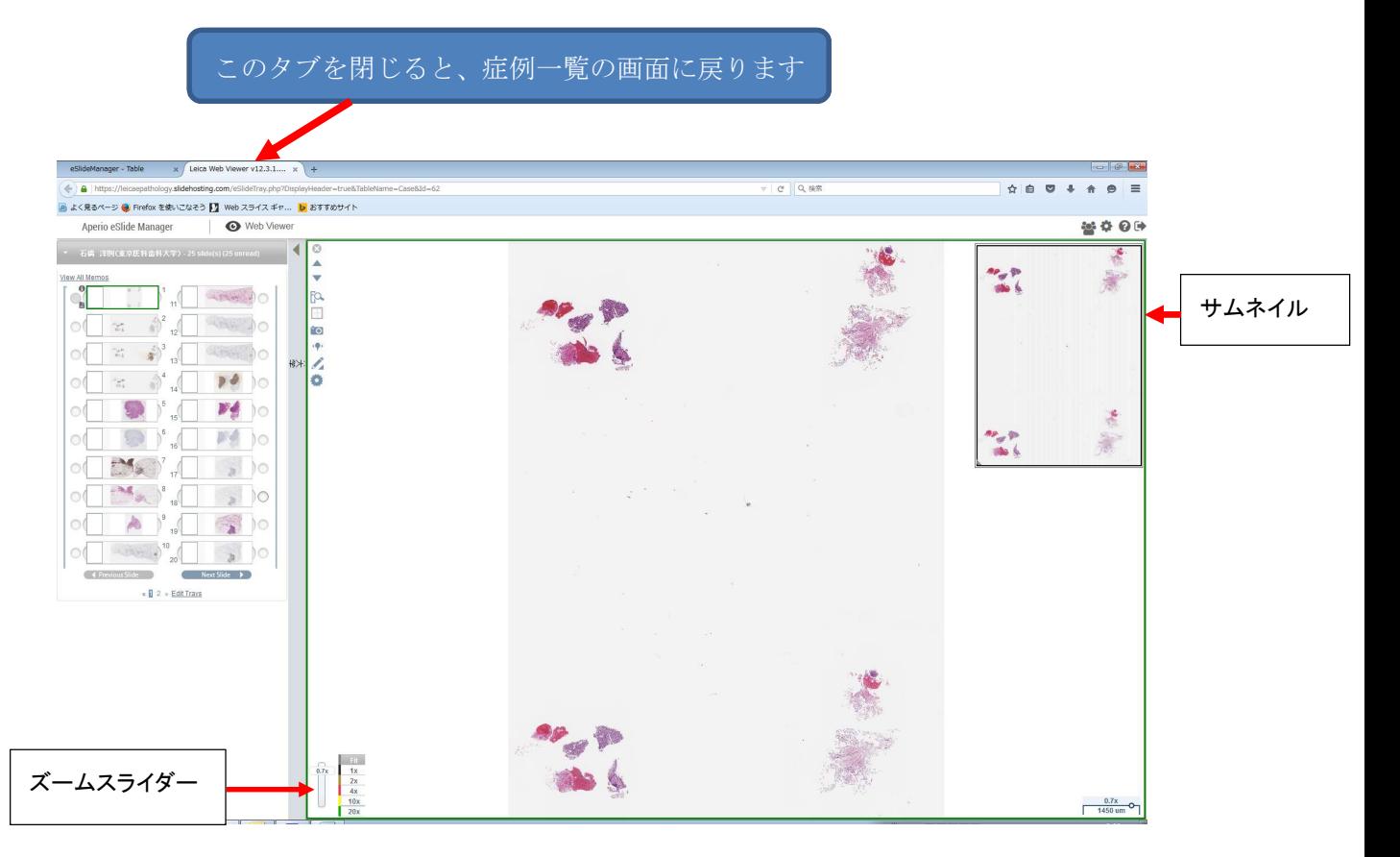

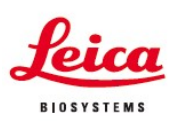

## 製造販売元 ライカ マイクロシステムズ株式会社

本 - 社 〒169-0075 東京都新宿区高田馬場1-29-9<br>大 阪セールスオフィス 〒531-0072 大阪市北区豊崎5-4-9 商業第2ピル10F<br>名古屋セールスオフィス 〒460-0003 名古屋市中区錦2-15-20 三永伏見ピル2F 福 岡セールスオフィス 〒812-0025 福岡市博多区店屋町8-30 博多フコク生命ビル12F

Tel.03-6758-5690 Fax.03-5155-4337 Tel.06-6374-9770 Fax.06-6374-9772 Tel.052-222-3939 Fax.052-222-3784 Tel.092-282-9771 Fax.092-282-9772

Inttp://www.leicabiosystems.com/jp E-mail: Imc@leicabiosystems.com